#### Webentwicklung

# Frontend: JavaScript & jQuery

#### Inhalt dieser Einheit

- 1. Einführung
- 2. Syntax
- 3. Laufzeitumgebungen & DOM-API
- 4. Events
- 5. Objekte und "Klassen"
- 6. Weitere APIs
- 7. Debugging

#### JavaScript-Einführung

#### JavaScript

- eine der weltweit populärsten Programmiersprachen.
	- C [Tiobe](https://www.tiobe.com/tiobe-index/) Index: Platz 6 (Oktober 2017)
- mind. eine JavaScript-Umgebung auf jedem PC
- die Skriptsprache des Webs
	- aber auch & für andere [Zwecke](https://en.wikipedia.org/wiki/JavaScript#Uses_outside_Web_pages)

#### Geschichte

- Von Brendan Eich für Netscape entwickelt
- Aus Marketinggründen "Java" im Name
	- nur syntaktische Ähnlichkeiten
- interpretiert, single-threaded, schwach typisiert, dynamisch, funktional und objektorientiert
	- Vererbung über Prototypen (statt Klassen)
- Literale für Arrays und Objekte
- Läuft im Browser in Sandbox

#### Namen und Versionen

- Mocha und LiveScript, Netscape (vor "JavaScript")
- JScript, Microsoft
- **ECMAScript**, European Computer Manufacturers Association, Standards
	- 2009, & [ECMAScript](http://www.ecma-international.org/ecma-262/5.1/index.html) 5: "strict mode"
	- 2015, & [ECMAScript](http://www.ecma-international.org/ecma-262/6.0/index.html) 2015 ("ES6"): Module, Arrow-Functions, Promises, …
	- 2017: & [ECMAScript](http://www.ecma-international.org/ecma-262/8.0/index.html) 2017: Nebenläufigkeit, ...

#### Welche Version?

- ECMAScript-Unterstützung von Browsern
	- Daten von & <http://kangax.github.io/compat-table>

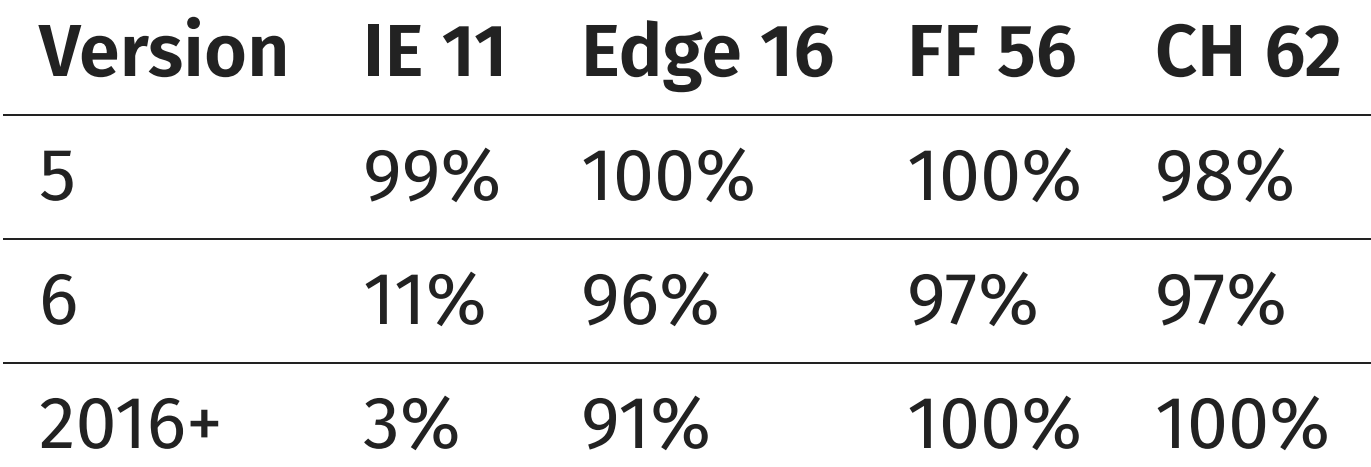

- Marktanteil IE (Desktop): global 7-15%
	- **Also: Kein Verlassen auf ES6-Features** 
		- (Transpiler wie $\bm{\vartriangleright}$ [Babel](http://babeljs.io/) können helfen)
	- **Diese Einheit: kein ES6**

#### Geschichte

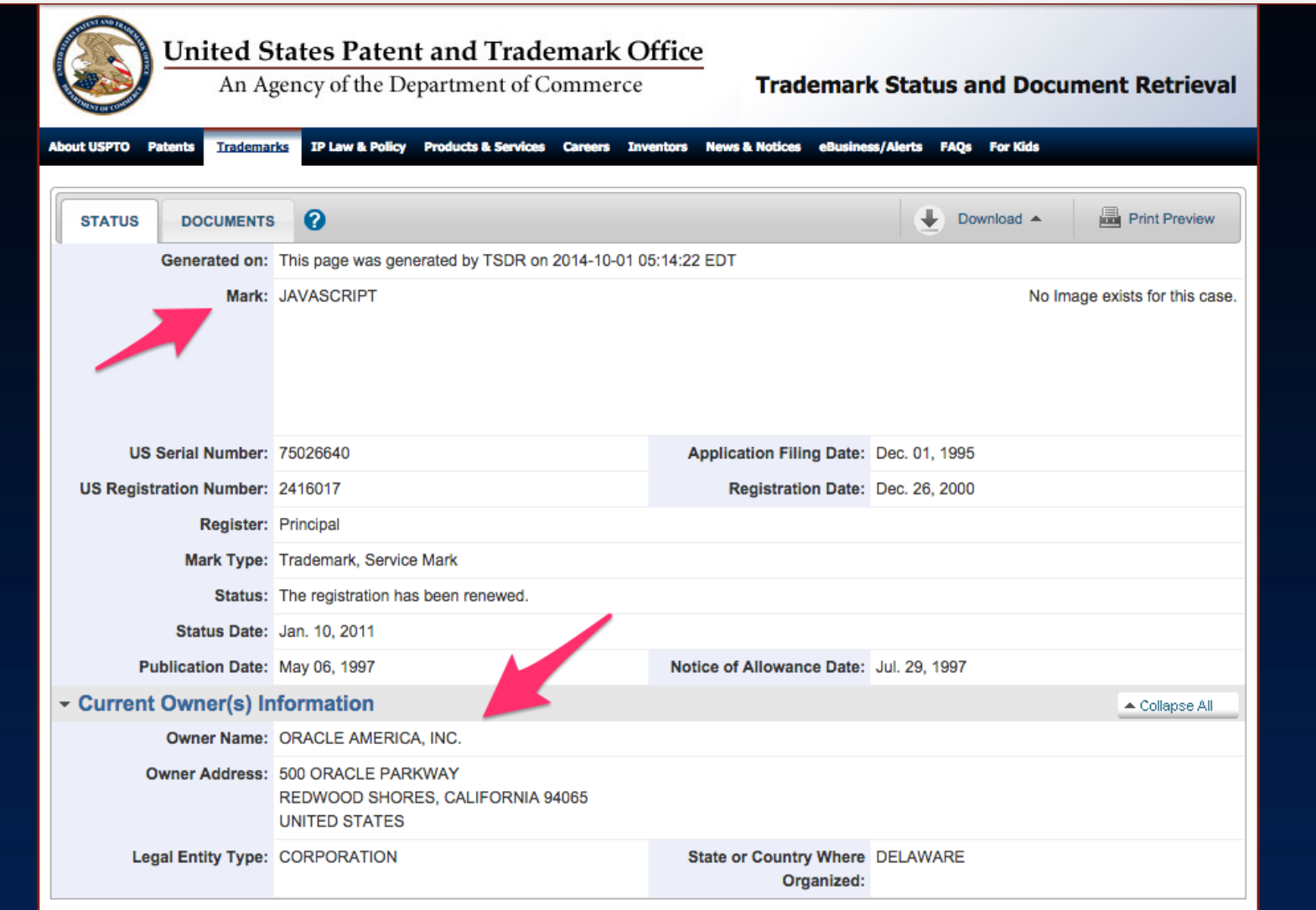

Quelle: <http://tarr.uspto.gov/servlet/tarr?regser=serial&entry=75026640>

#### Geschichte

The by-design purpose of JavaScript, was to make the monkey dance when you moused over it. Scripts were often a single line. We considered ten line scripts to be pretty normal, hundred line scripts to be huge, and thousand line scripts were unheard of. The language was absolutely not designed for programming in the large, and our implementation decisions, performance targets, and so on, were based on that assumption.

Ouelle: *E* Eric [Lippert](http://programmers.stackexchange.com/questions/221615/why-do-dynamic-languages-make-it-more-difficult-to-maintain-large-codebases)

## jQuery

- freie JavaScript-Bibliothek (Werkzeugsammlung)
	- gleicht außerdem Browser-Unterschiede und -Fehler aus
- Meistverwendete Bibliothek
	- auf über 95% der Websites mit JavaScript
- Umfang:
	- DOM-Navigation, -Manipulierung
	- **Event-Behandlung**
	- $\blacksquare$  Ajax
	- Helfer (z.B. each)
	- Animationen
- Reichhaltiges Plugin-Ökosystem

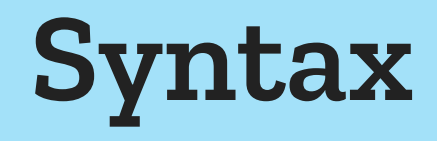

#### Kontrollstrukturen

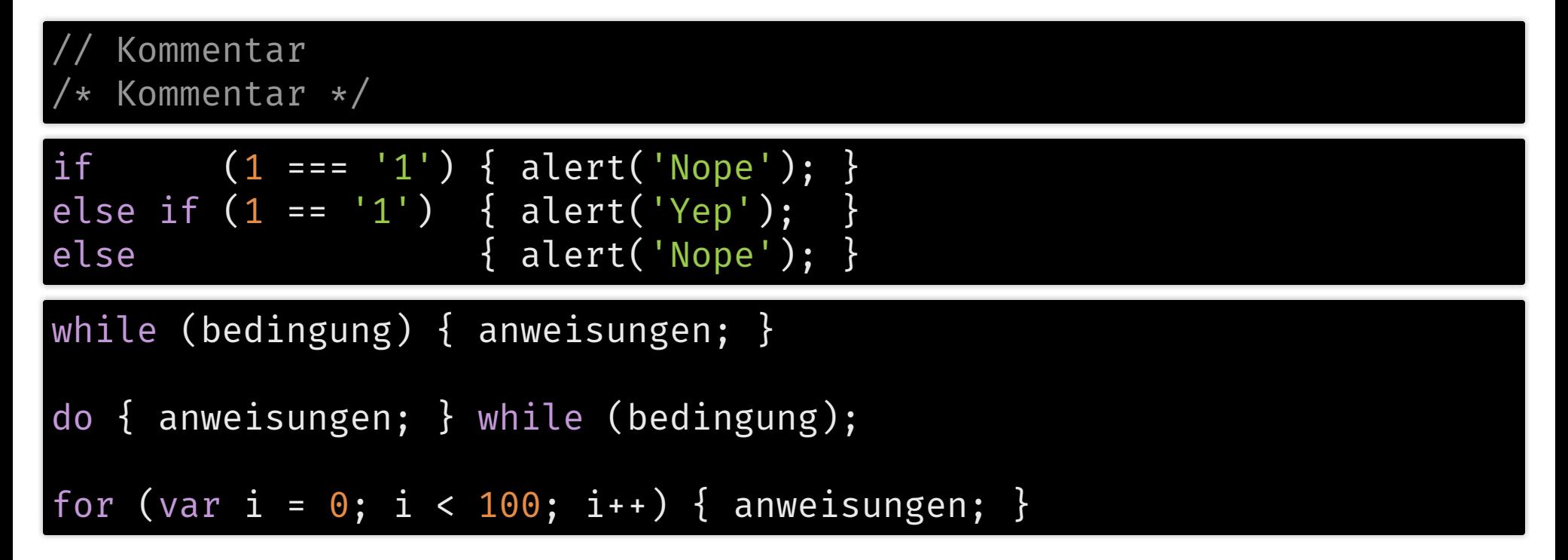

#### Variablen

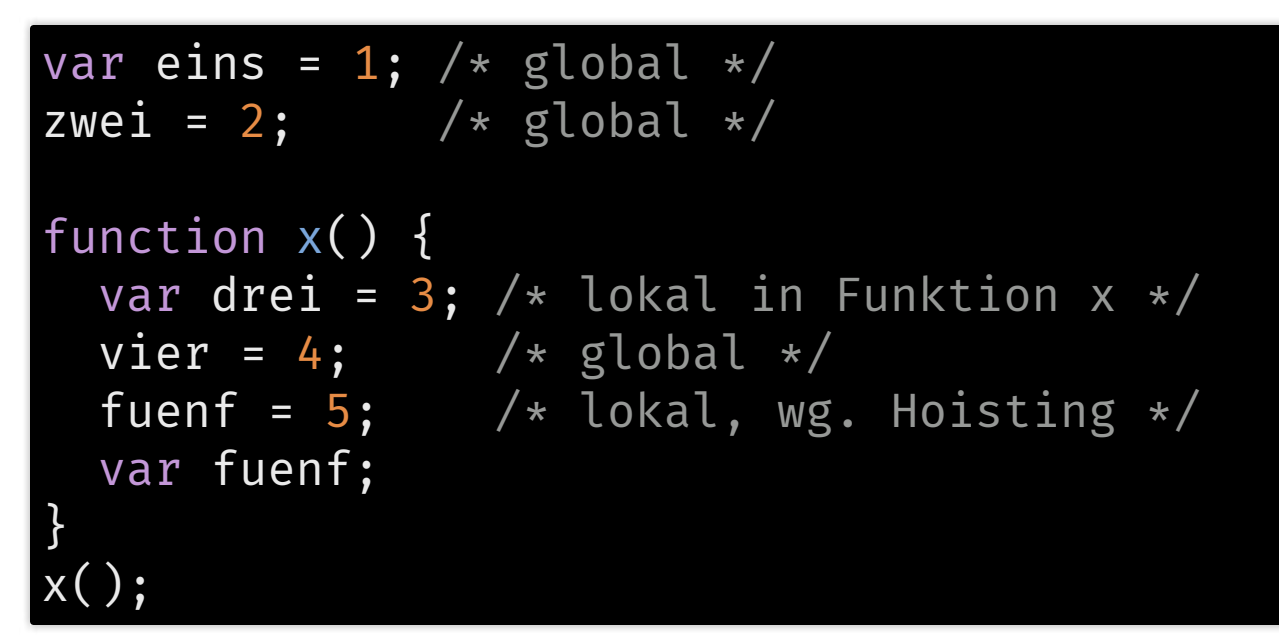

- Variablen haben Gültigkeitsbereich
	- var deklariert Variable in aktueller Funktion, bzw. global
	- undeklarierte Variablen sind immer global

#### Datentypen

- Eingebaute Typen
	- Number (immer Fließkomma, keine Ganzahlen)
	- **String**
	- Boolean
	- **Function**
	- Object
- Automatische Umwandlung
	- $\blacksquare$  "1" + 2 + 3; // "123"
	- $\blacksquare$  1 + 2 + "3"; // "33"
- Prüfen auf Typgleichheit
	- $1 == "1"; // true$
	- 1 === "1"; // false

#### Funktionen

```
function hallo (name) {
   alert('Hallo' + name + '!');
}
var plus = function (a, b) { return a + b; }
\n  <i>plus</i>(1, 2);\n  // 3\n'abcdefg'.charAt(2).toUpperCase(); // 'C'
'abcdefg'['charAt'](2)['toUpperCase'](); // 'C'
```
### Objekte / Arrays

```
var brot = { // Object
   name: "Matze", // Property
   zutaten: [ // Array
      \{ "name": "Mehl", "menge": 2 \},{ \n} name: "Wasser", menge: 1 { \n}]
,
   getRezept: function () { // Method
      return this. zutaten[0].name +" + " + this["zutaten"][1]["name"] +
         " = " + this.name;
   }
}
;
// member operator
brot.name === brot["name"];
```
### Ausführung von JavaScript Im Browser und anderswo

## Ausführung/Einbindung von JS

#### 1. Im Webbrowser

- 1. Als eingebundene Ressource
- 2. Inline in script-Elementen
- 3. Als Link-Ziel
	- Bookmarklets
- 4. Über Nutzerskripte
- 5. Console der Developer Tools
- 2. In separater Laufzeitumgebung
	- Node.js

#### 1. Webbrowser: Ressource & inline

```
\langle!-- Ja -->
<script src=
"script.js"></script>
```

```
\langle!-- Nein -->
<script type="text/javascript" language="JavaScript" src="script.js">|
\left| \left| -1 \right| HTML5 -->
<script src=
"script.js" async defer></script>
<!-- defer (HTML 4): erst wenn DOM fertig -->
<!-- async (HTML 5): parallel neben DOM-Erstellung -->
\langle!-- Inline -->
<script>
   confirm('Ok?');
</script>
```
<noscript> ....Normaler HTML-Code... </noscript>

#### 1. Webbrowser: Als Linkziel

#### **HTML**

href= "javascript:var b = 2 \* 4; alert('Hallo Welt ' + b)" >Klick</a>

#### <a

<a

href= "javascript:function a(b){return b\*2;}; alert(a(5))" >mich</a>

#### [Klick](javascript:var b = 2 * 4; alert() [mich](javascript:function a(b){return b*2;}; alert(a(5)))

#### • javascript: ist ein Pseudoprotokoll

- Verhalten wie normale Links
- Code wird bei Klick ausgeführt

#### 1. Webbrowser: Bookmarklet

- Links lassen sich als Lesezeichen speichern
	- Beispiel: Die aktuelle Adresse bei Archive.org nachschlagen

location.href='http://web.archive.org/web/\*/'+location.href

Bookmarklet: Als Makro in die Lesezeichenleiste

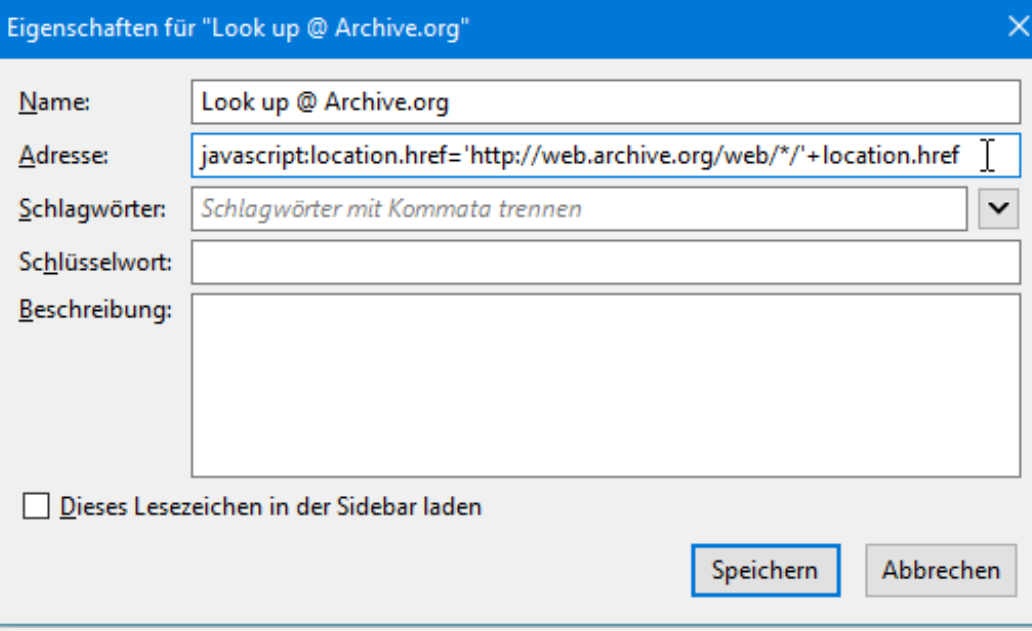

#### 1. Webbrowser: Nutzerskripte

- AddOns wie C [Greasemonkey](https://addons.mozilla.org/de/firefox/addon/greasemonkey/)
	- führt lokal hinterlegte JavaScript-Skripte bei bestimmten Adressen aus
- Beispiele:
	- Aussehen von Webseiten verändern (Teile ausblenden, vergrößern, verschieben)
	- Standardauswahl bei häufig benutzten Formularen ändern
- Weitere AddOns und Skripte:
	- Z'<https://greasyfork.org/de>
	- Ø<https://openuserjs.org/>

#### 1. Webbrowser: Console

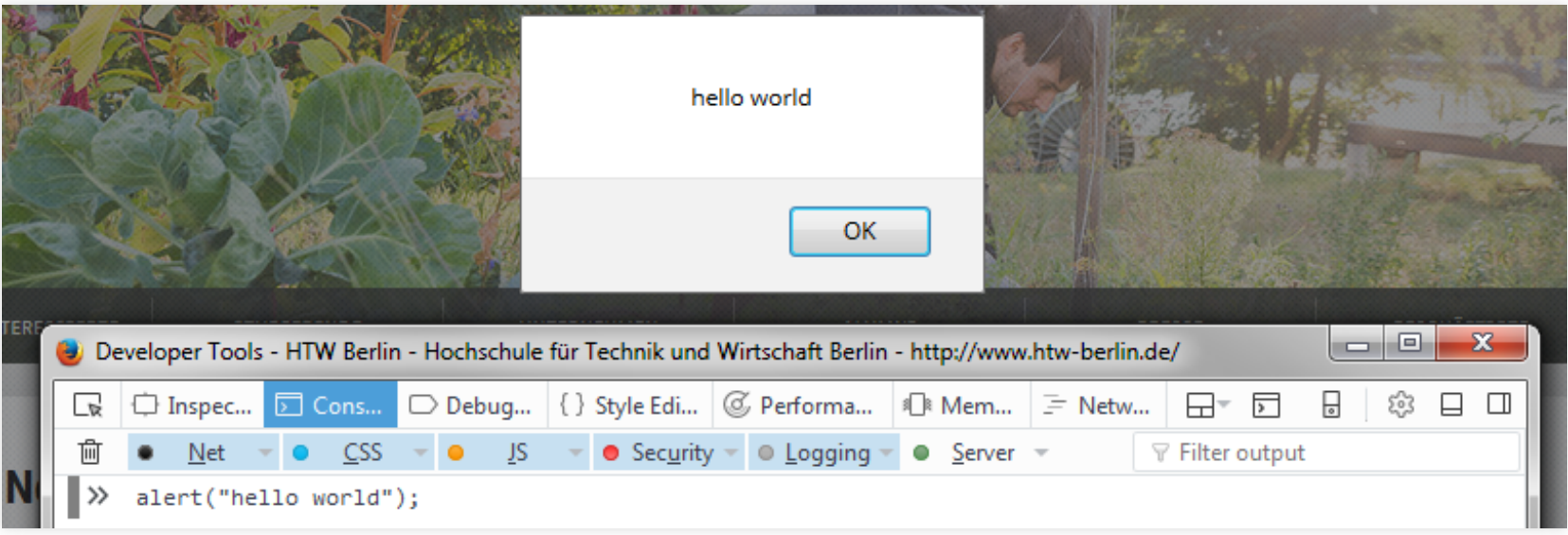

### 2. Laufzeitumgebung

- Node.js: & <https://nodejs.org/de/>
	- $\blacksquare$ Interaktiv

```
$> node
> function add(a,b) { return a+b; }
undefined
> add(6,7);13
```
Skripte ausführen

```
function add(a, b) { return a + b; }
console.log(add(56, 15));
```
\$> node calc.js 71

- hier: erstmal nur Webbrowser
	- kommt wieder bei Einheit & [Optimierung](https://zieris.net/webdev-slides/?p=42_optimierung)

#### Browser als JavaScript-Engine

- grün: Ausführen beim Laden des Dokuments
- orange: Ausführung bei Klick

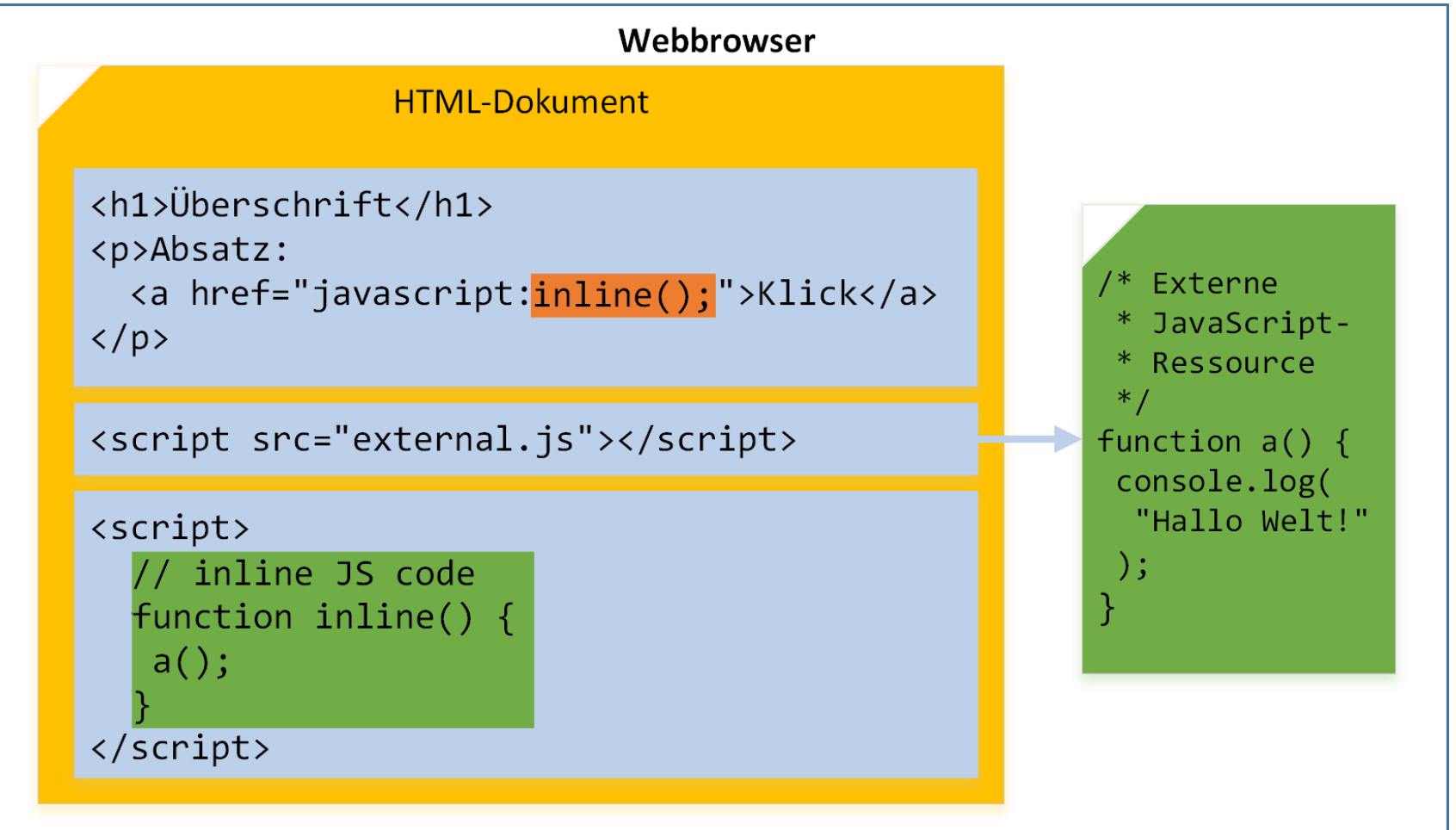

## DOM: Überblick

- DOM: API, über die JavaScript mit Website interagiert
	- (Erinnerung: HTML-Dokument darstellbar als Baum)
	- DOM erlaubt Zugriff, Traversierung und Manipulation
- Globales Objekt: window
	- darin das Dokument: window.document

#### DOM: window

- window ist das aktuelle Fenster, das ein Dokument beeinhaltet
	- Z<https://developer.mozilla.org/en-US/docs/Web/API/Window>

#### window

```
.location
```

```
.history.forward() / .back()
```

```
.alert("Et boum!")
```

```
.confirm("Ok?")
```

```
.prompt("Ja?"
,
"Ja!")
```

```
.open("http://google.de");
```
#### DOM: document

- Aktuelles Dokument über window.document
	- auch direkt über document
	- [https://developer.mozilla.org/en-](https://developer.mozilla.org/en-US/docs/Web/API/document) US/docs/Web/API/document

#### document

```
.head / .body
```

```
.contentEditable = true
```
- .links[0].href
- .images

```
.cookie // delete durch expires in Vergangenheit
```
- .createElement()
- .get\*
- .querySelector\*
- .[Formularname][Inputname].value

#### DOM: Node

- document, document.head, document.body, und alle HTML-Elemente implementieren Node-Interface
	- C <https://developer.mozilla.org/en-US/docs/Web/API/Node>

aNode.childNodes // direkte Kinder aNode.lastChild aNode.firstChild === anyNode.childNodes $[0]$ aNode.parentNode aNode.nextSibling aNode.previousSibling aNode.nodeValue aNode.getAttribute(someString)

#### Dokument und DOM

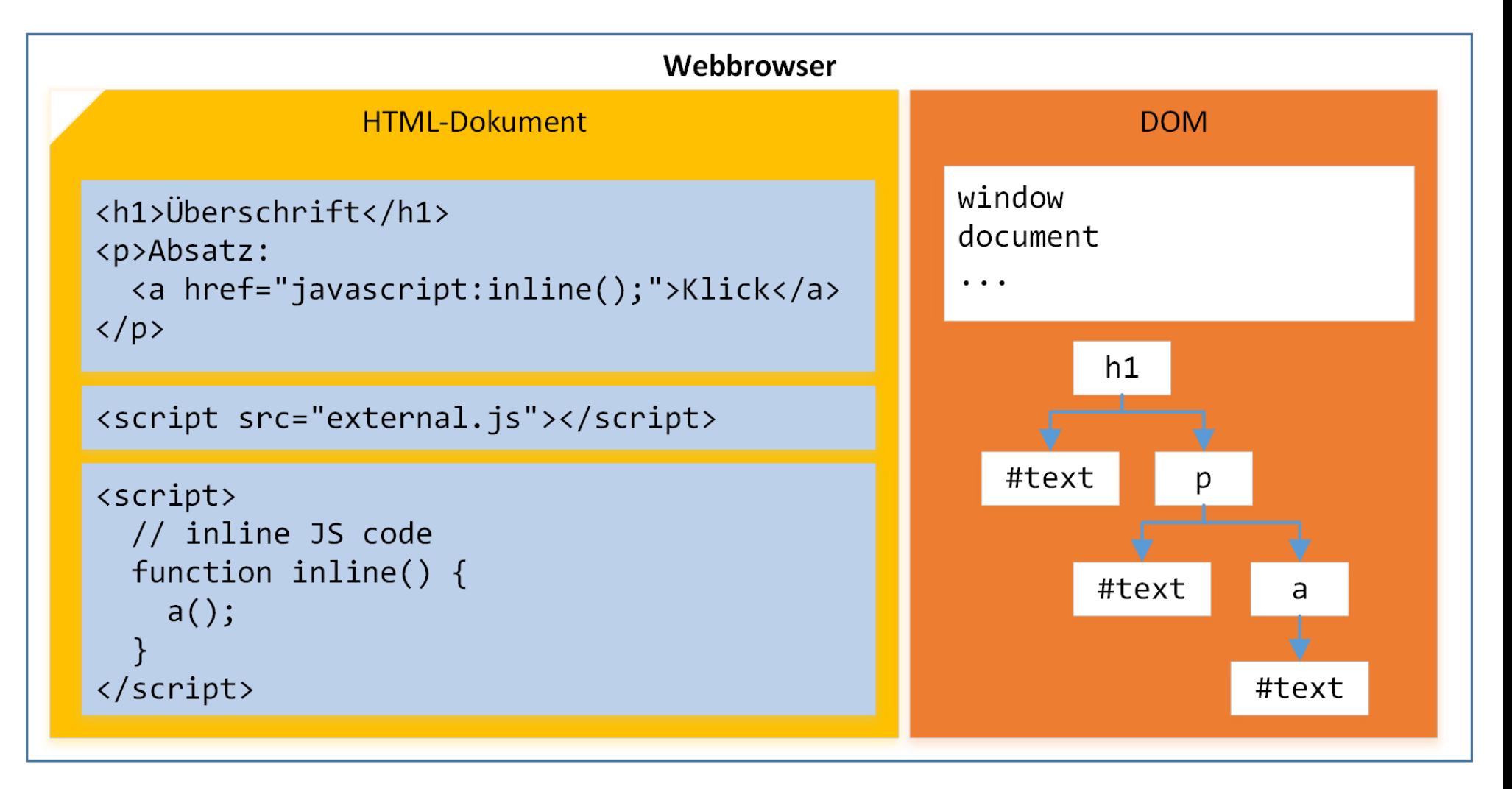

#### DOM: Traversieren & Manipulieren

• Inhalt des Knoten unten rechts auf "Hi!" setzen,

#### z.B.

#### document

.getElementsByTagName('p')[0] .childNodes[1] .textContent= "Hi!";

Eleganter: Auswahl mit CSS-Selektor

#### $> b$

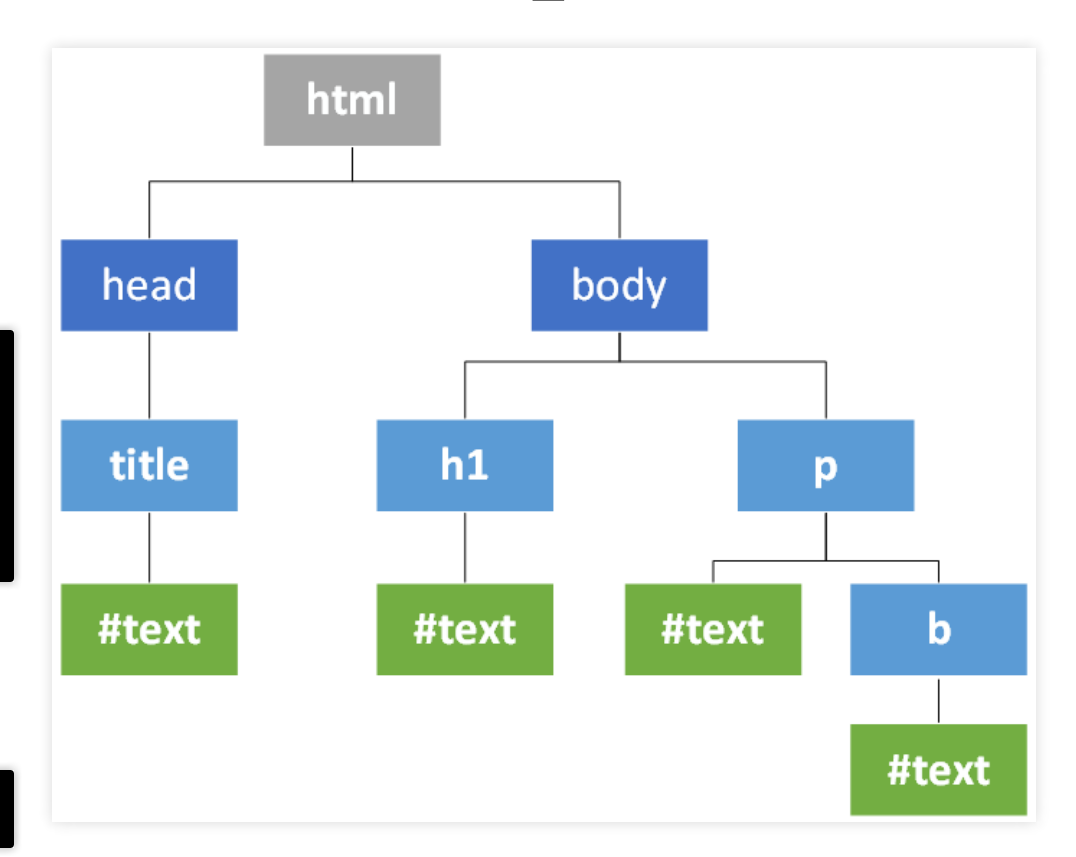

### jQuery: Traversieren

Mit jQuery:

\$('p > b').text('Hi!');

(Achtung: Wie CSS selektiert das alle b-Kinder von allen p-Elementen)

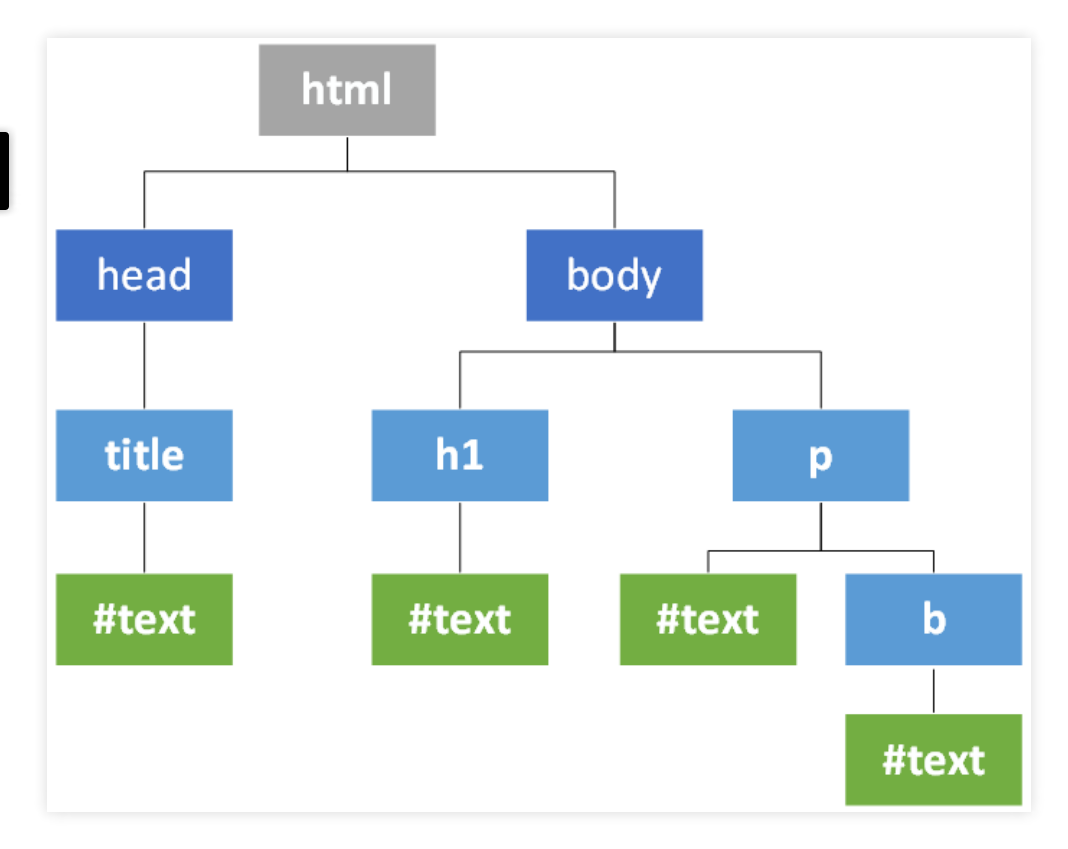

#### jQuery: Traversieren

```
/* Selektieren */
$('#id .klasse element[attr]');
$('#container .panel h1:first');
/* Mit Selektionen arbeiten */
$('.panel').find('h1').parent().eq(2).next().each(function(index) {
   console.log( index + ': ' + $(this).text() );
});
```
- "Fluent Interfaces" / "Chaining"
- Weitere Beispiele:
	- [https://learn.jquery.com/using-jquery-core/selecting](https://learn.jquery.com/using-jquery-core/selecting-elements/) elements/
	- [https://learn.jquery.com/using-jquery-core/working-with](https://learn.jquery.com/using-jquery-core/working-with-selections/) selections/

### jQuery: Element-Manipulation

/\* CSS-Eigenschaften setzen \*/ \$('#container .panel h1:first').css('color' , 'red');

\$('.panel').toggleClass('active').empty().html('Stille');

- Weitere Beispiele:
	- [https://learn.jquery.com/using-jquery-core/manipulating](https://learn.jquery.com/using-jquery-core/manipulating-elements/) elements/

#### Zusammenfassung bisher

- JavaScript im HTML-Dokument eingebunden
	- wird in Lesereihenfolge\* ausgewertet
- Aus JavaScript heraus: DOM ansprechen
	- direkt über DOM-API
	- bequemer über jQuery und CSS-Selektoren
- Möglichkeiten
	- Traversierung (Bewegen im Baum, Auswahl von Elementen)
	- Manipulation (Ändern von Inhalten und Attributen)

### Ereignisse

### Reagieren auf Ereignisse

• Nutzer-Interaktion: DOM kennt & [dutzende Events](https://developer.mozilla.org/en-US/docs/Web/Reference/Events), z.B.

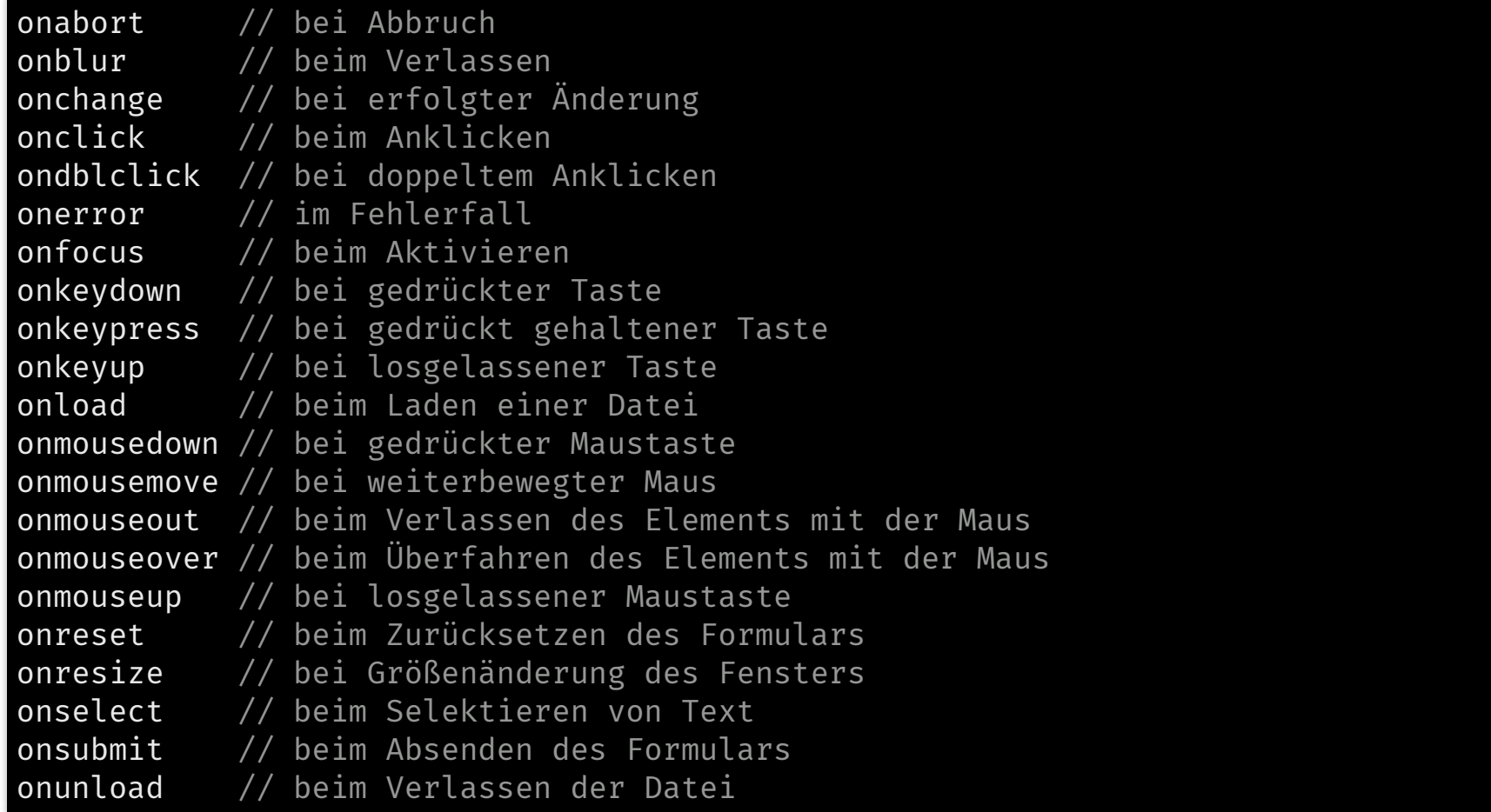

#### Capturing & Bubbling

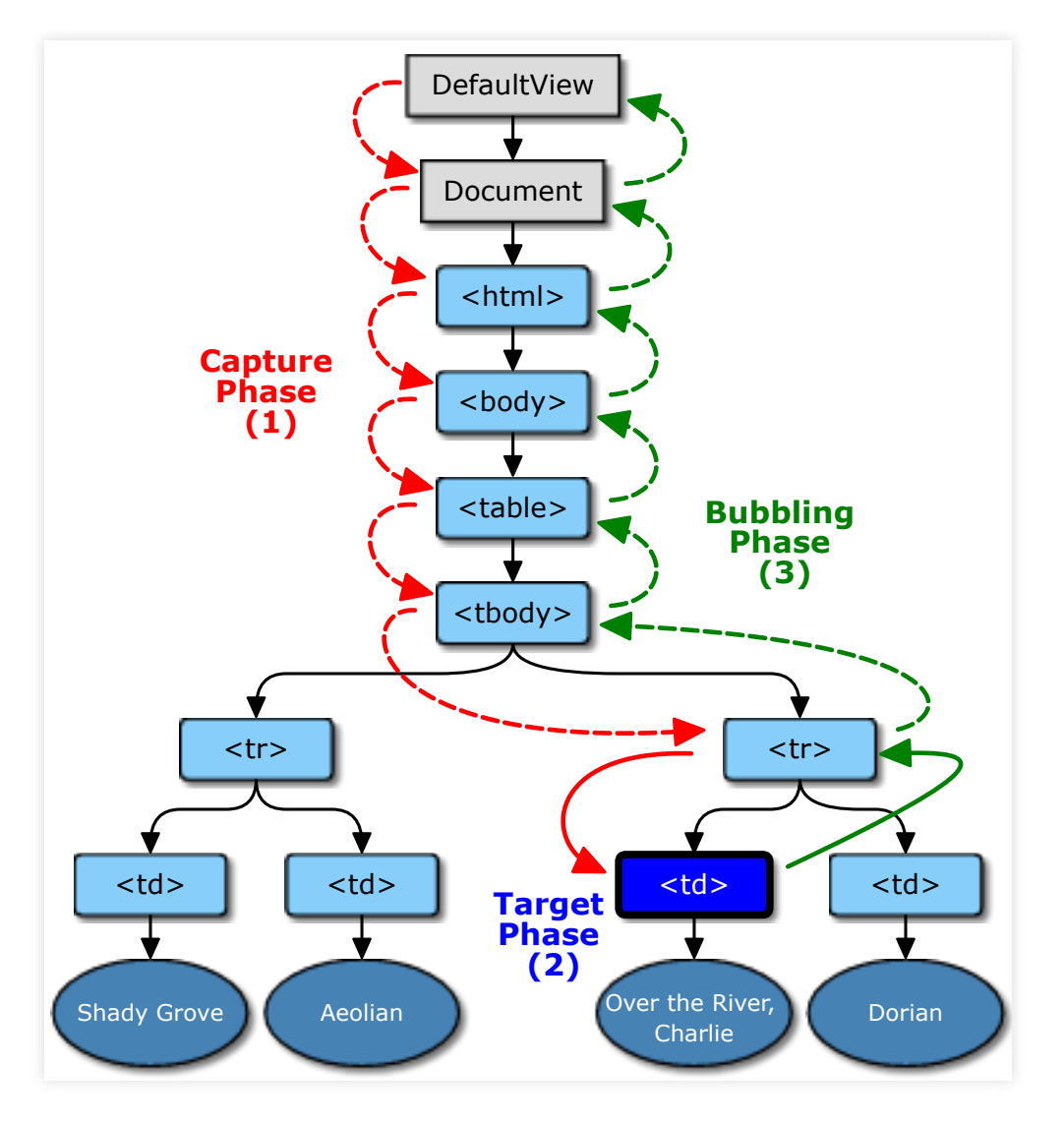

#### Quelle: @ [w3.org/TR/DOM-Level-3-Events](http://www.w3.org/TR/DOM-Level-3-Events)

### Bubbling: Beispiel

<div onClick= "this.style.backgroundColor= 'darkblue'"> <button onClick= "this.innerText= 'Nacht'">Tag</button> </div>

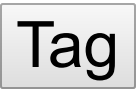

#### • In Bubbling-Phase:

- 1. button.onClick
- 2. div.onClick
- Achtung: Nicht alle Events bubblen (z.B. focus/blur)

Franz Zieris, [Webentwicklung](https://zieris.net/webdev) (WiSe 17/18) — JavaScript & jQuery

**HTML** 

### Bubbling beeinflussen

```
// ein Listener
element.onclick = function () { this.innerText =
'Nacht'; }
// mehrere Listener
element.addEventListener('click'
, function (event) {
   this.innerText =
'Nacht';
   event.stopPropagation(); // stop bubbling up
   event.preventDefault(); // bubble, but prevent default action
});
```
- Beispiele für Default-Actions
	- Klick auf Checkbox: Ankreuzen
	- **Tippen in Input-Feld: Buchstaben eintragen**
- Mehr:
	- https://developer.mozilla.org/en- [US/docs/Web/API/Event/preventDefault](https://developer.mozilla.org/en-US/docs/Web/API/Event/preventDefault)

### jQuery: Events

```
$('.btn').on('click'
, function(e) {
   if (Math.random() > 0.5){ $('input').val(''); alert('Hupsi ...'); }
});
```

```
$('.message').on('keyup'
, function(e) {
   $('.counter').html(this.value.length + ' Zeichen');
});
```
<input class="message"></input><button class="btn">Klick</button>  $^{\sf HTML}$ <span class= "counter"></span> <script src= "https://code.jquery.com/jquery-3.2.1.slim.min.js"></scri

Klick

JS

### Capturing-Event-Listener?

- jQuery: nur Bubbling (buttom-up, Element -> Eltern)
- DOM-API kennt beides:

aNode.addEventListener(event, myListener); // bubbling aNode.addEventListener(event, myListener, false); // bubbling aNode.addEventListener(event, myListener, true); // capturing

Capturing: top-down, von Wurzel zu Element

#### Objekte und "Klassen"

#### Objekte – Literal

var person = { name: 'Alice' , alter: 42 }

#### Objekte – Konstruktor-Funktion

```
function Person(name, alter) { // Konstruktur-Funktion
   this.name = name;
   this.alter = alter;
}
function introduce(person) {
   return "Hallo, mein Name ist " + person.name +
          " und ich bin " + person.alter + " Jahre alt.";
}
var alice = new Person('alice'
, 42);
// new: neues, leeres Objekt (`this`)
// Person(...): Aufruf der Funktion auf diesem Objekt
alice.alter == 42; // true
introduce(alice);
```
#### Objekte – Konstruktor-Funktion

```
function Person(name, alter) {
   this.name = name;
   this.alter = alter;
   this.introduce = function() \{return "Hallo, mein Name ist " + this.name +
             " und ich bin " + this.alter + " Jahre alt.";
   }
}
var alice = new Person('Alice'
, 42);
alice.introduce();
```
#### Objekte – Konstruktor-Funktion

```
function Person(name, alter) {
   this.name = name;
   this.alter = alter;
}
// Veränderung des Prototypen
Person.prototype.introduce = function() {
   return "Hallo, mein Name ist " + this.name +
          " und ich bin " + this.alter + " Jahre alt.";
}
var alice = new Person('Alice'
, 42);
alice.introduce();
```
#### Revealing Module Pattern

```
function Person(name, alter) {
   // Gib ein Objekt mit diesen Eigenschaften zurück
   return {
      name: name,
      alter: alter
   };
}
// hier kein `new`
var alice = Person('alice'
, 42);
alice.alter == 42; // true
```
#### Privatsphäre von Objekten

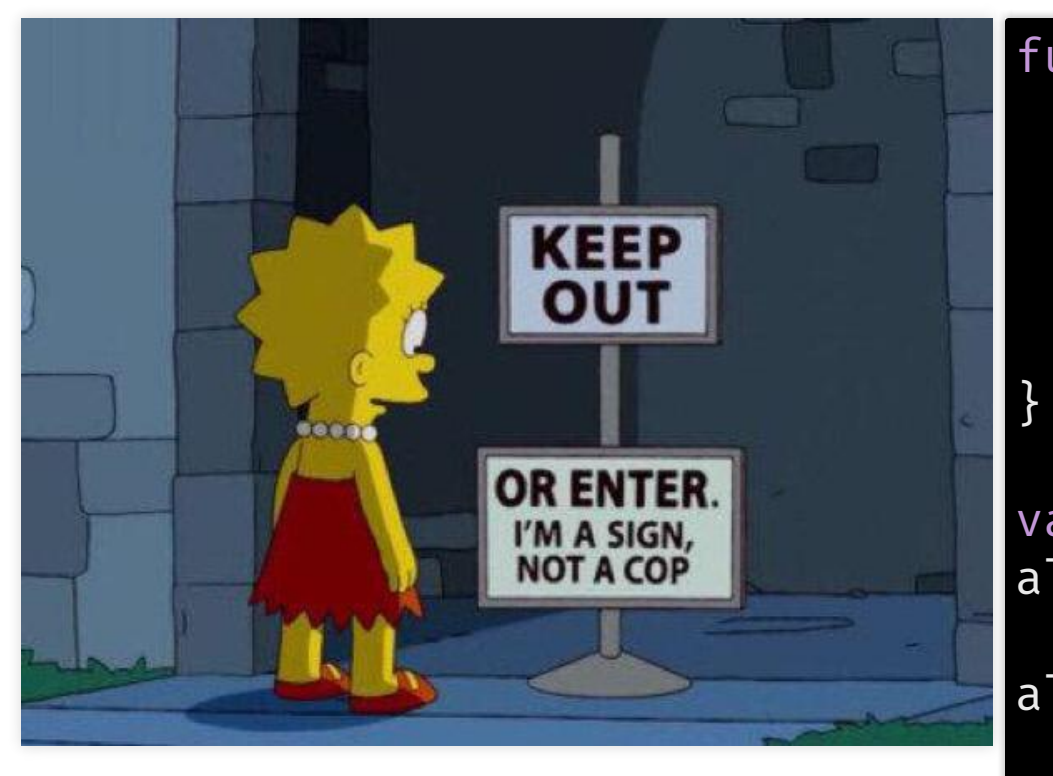

function Person(name) { this.name = name; this.\_secret = 'sonnenschein'; this.check = function(pwd) { return pwd === this.\_secret; };

var alice = new Person('alice'); alice.check('sommerregen'); // false alice.check(alice.\_secret);  $//$  true  $\circledS$   $\circledR$ 

#### Revealing Interface

```
function Person(name, alter) {
   var secret =
'sonnenschein';
   function check (password) {
      return password === secret;
   }
   return { name, alter, check }; // ES6-Syntax
}
var alice = Person('alice'
, 42);
alice.check('sommerregen'); // false
alice.secret // undefined \circledS \circledS// `secret` ist eine lokale Variable der Person-Funktion
```
#### Immediately Invoked Functions

```
var msg =
"Ich bin global verfügbar";
```

```
// Definieren einer Variablen vom Typ function
(function() {
   var msg =
"Ich nicht.";
   console.log(msg);
})(); // <-- sofortiger Aufruf
```
console.log(msg);

#### JavaScript APIs

#### DOM Storage

- sessionStorage und localStorage
- clientseitiger Key-Value-Speicher (String -> String)
	- meist 5MB
- gut als Cache (z.B. Mails)
- Inter-Tab-Kommunikation (bei gleicher Domain)

```
var initProducts = [
  {id: 1, name: 'Kuchen'}, {id: 2, name: 'Auto'}
];
// save objects as JSON (a String)
localStorage.setItem('products'
, JSON.stringify(initProducts));
var products = localStorage.getItem('products');
var loadedProducts = JSON.parse(products);
```
#### LocalStorage API

```
var ta = document.querySelector('textarea');
```

```
ta.value = localStorage.getItem('backup') || '';
```

```
ta.onkeyup = function() \{localStorage.setItem('backup'
, this.value);
```
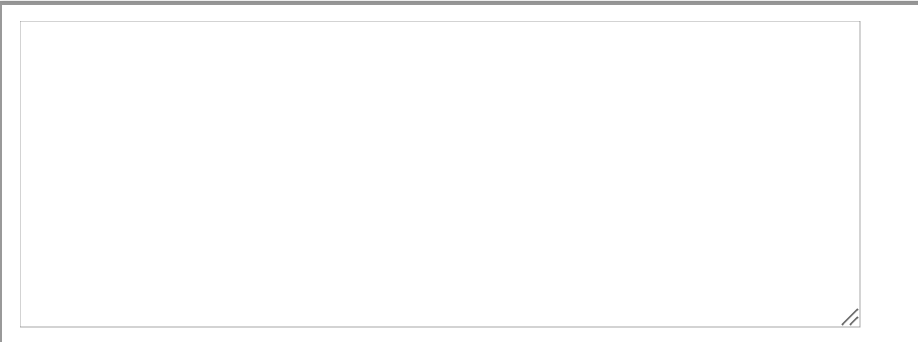

}

JS

#### Geolocation API

```
var out = document.querySelector('pre');
var success = function (position) {
  var msg =
'latitude: ' + position.coords.latitude + '
, longitude: '
  out.innerHTML += msg + ' < br / >';};
                                                                      JS
```
// navigator.geolocation.watchPosition(success);

#### Notification API

```
var button = document.querySelector('button');
var input = document.querySelector('input');
var notify = function() \{var notification = new Notification('Hallo'
, { body: input.value })
  notification.onclick = function() { alert('Hihi'); }
};
button.onclick = function(){
  if (Notification.permission ===
'granted') notify();
  else if (Notification.permission !==
'denied') {
    Notification.requestPermission(function (permission) {
      if (permission ===
'granted') notify();
    });
  }
};
                                                                     JS
```
## Überblick

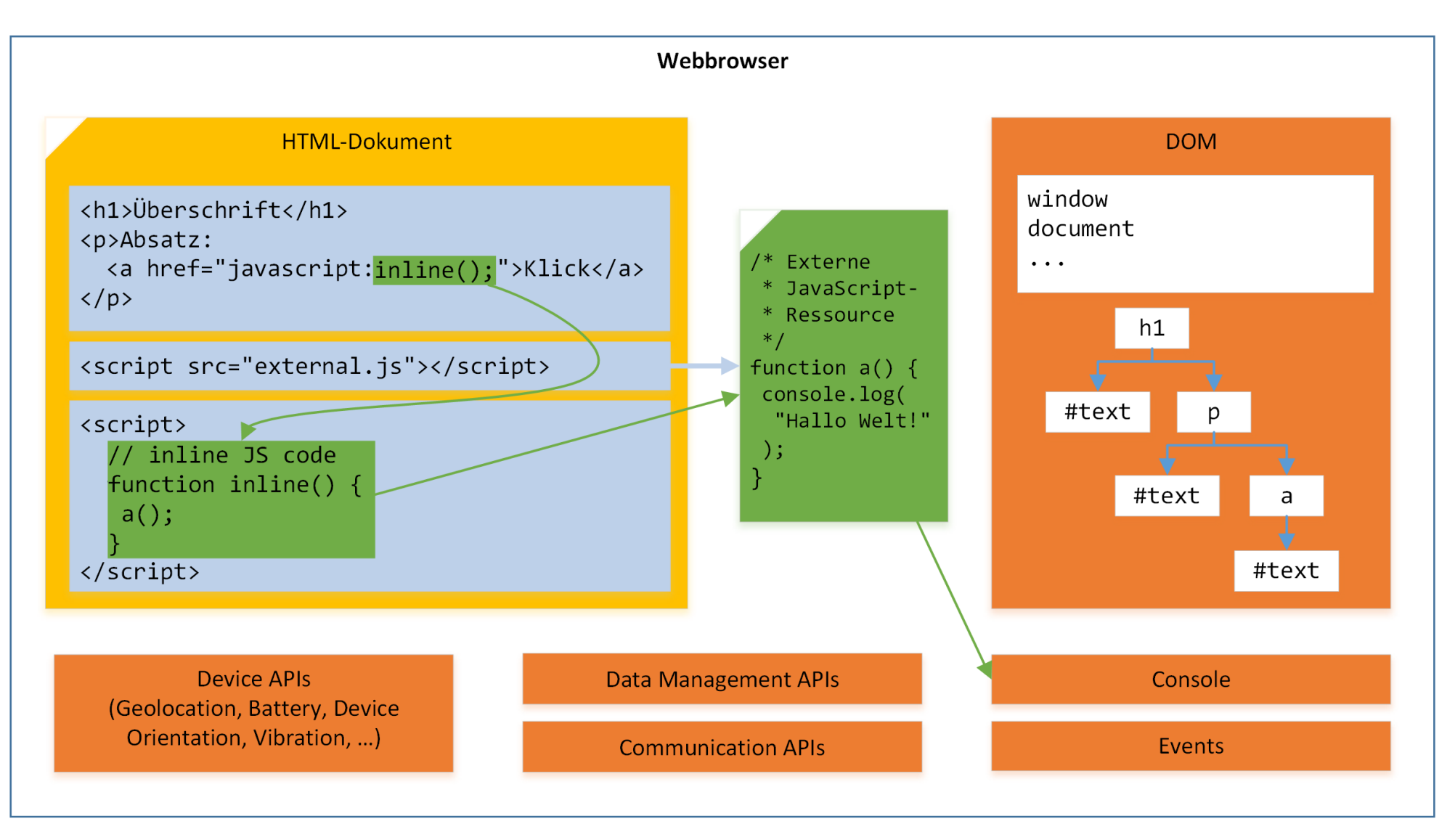

#### Links

- JavaScript:
	- Z'Mozilla [Developer](https://developer.mozilla.org/de/docs/DOM) Network DOM
	- C'Mozilla [Developer](https://developer.mozilla.org/de/docs/Web/API) Network Web APIs
	- C'SelfHTML [JavaScript](http://de.selfhtml.org/javascript/index.htm) / DOM
- jQuery
	- C [try.jquery.com](http://try.jquery.com/)
	- C'[learn.jquery.com](http://learn.jquery.com/)
	- *Z* [api.jquery.com](http://api.jquery.com/)
	- [devdocs.io/jquery](http://devdocs.io/jquery/)

## Debugging

#### Debugging-Hinweise: F12

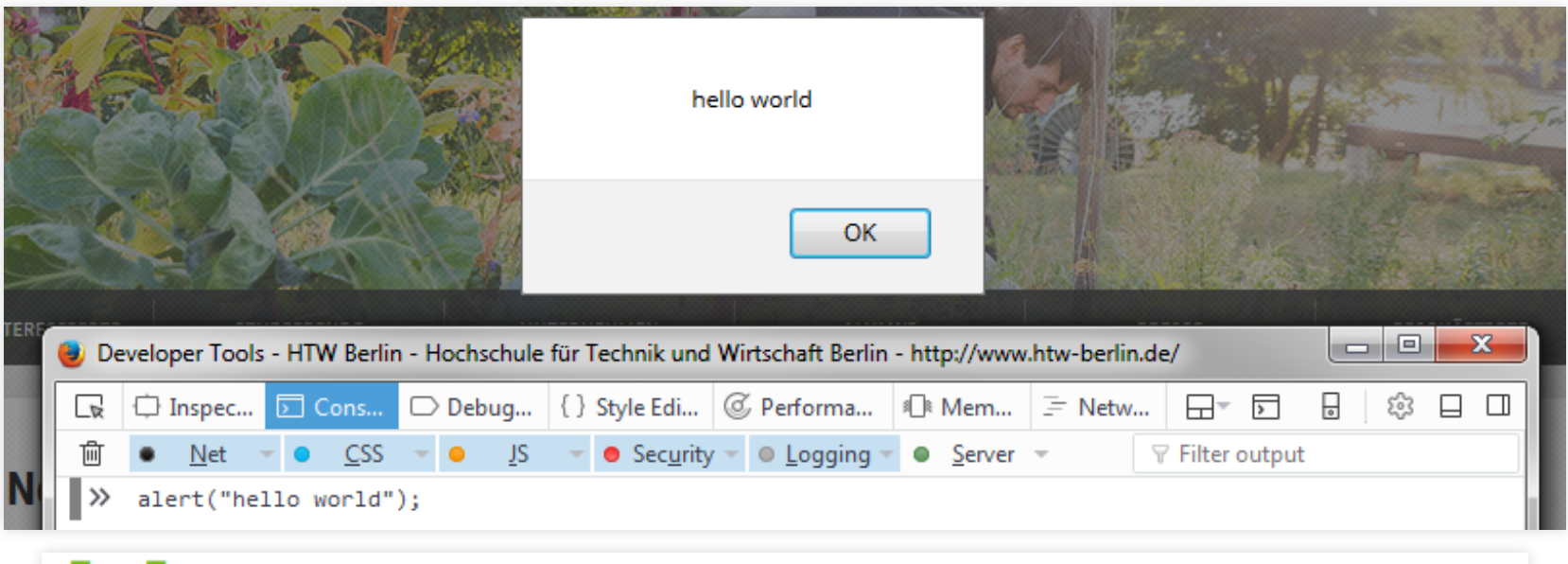

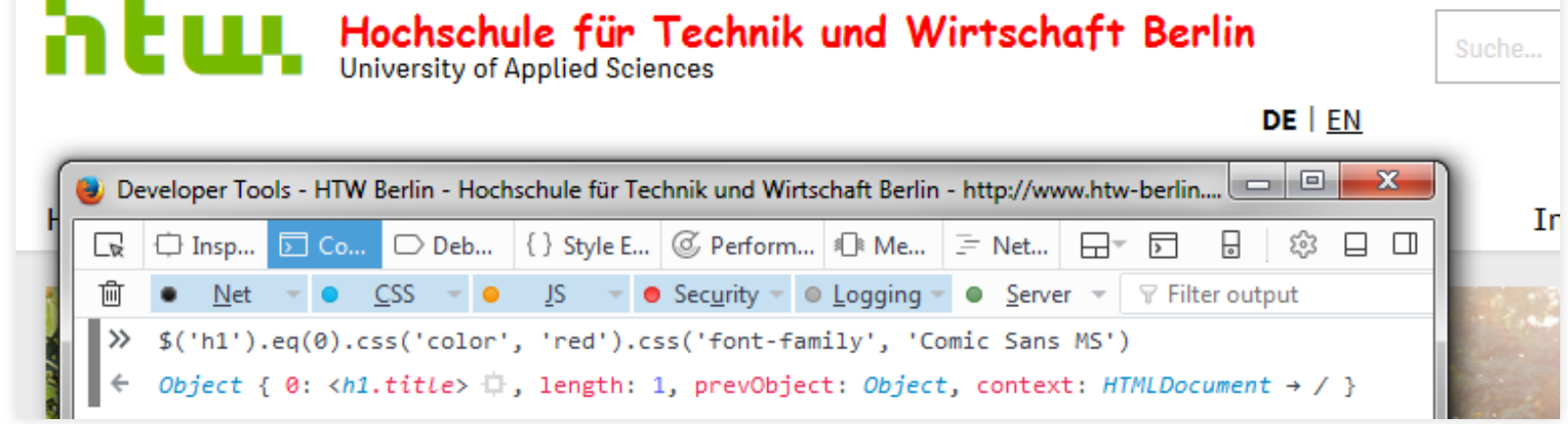

### Debugger mit Breakpoints

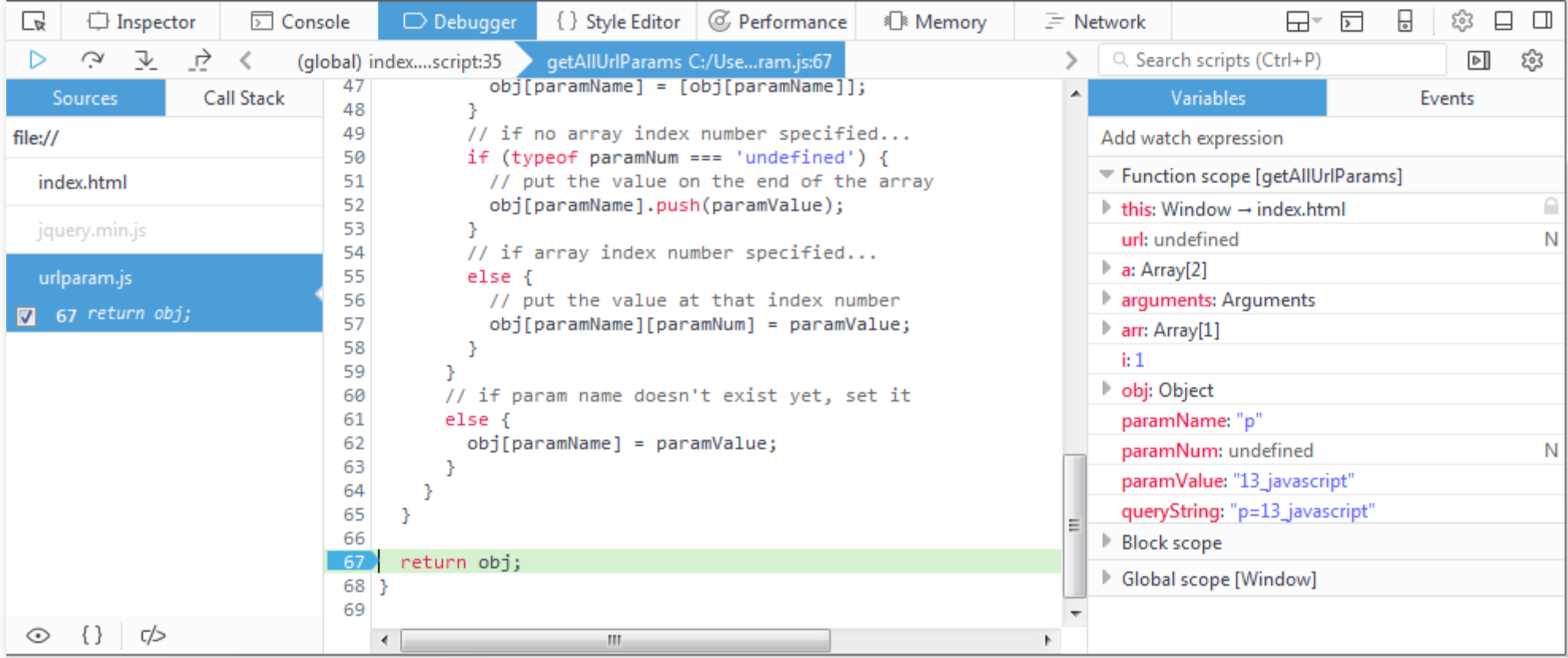

#### Zusammenfassung: Heutige Inhalte

- JavaScript-Syntax
- DOM-Manipulation
- Objekt-Orientierung in JavaScript
- Event-System
- Browser-APIs

# Danke!